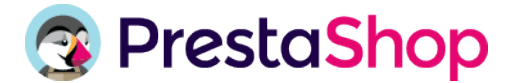

. . . . . . . . . . . . . **PrestaShop Europe HQ** 12 rue d'Amsterdam 75009 Paris France Tél: +33 (0)1 76 23 25 25

**Prestashop USA HQ** 175 sw  $7<sup>th</sup>$  Street – Suite 2009 Miami, FL 33131 USA

#### Tél: +1 888 947 6543

#### POLITIQUE DE COOKIES

Lorsque vous visitez ou utilisez les sites https://addons.prestashop.com, https://demo.prestashop.com, https://doc.prestashop.com, https://validator.prestashop.com (ciaprès les « Sites »), PrestaShop ou ses prestataires de services partenaires peuvent utiliser des cookies ou toute autre technologie de traçage/suivi/de collecte automatique de données pour stocker des informations permettant de vous offrir une expérience améliorée, plus rapide et plus sécurisée.

La présente politique (ci-après la « Politique ») de cookies a ainsi pour but de vous aider à mieux comprendre ces technologies et l'utilisation que nous en faisons.

# 1. QU'EST-CE QU'UN COOKIE ?

Les cookies sont de petits fichiers texte (le plus souvent composés de lettres et de chiffres), stockés dans la mémoire de votre navigateur ou appareil lorsque vous visitez un site Web ou consultez un message.

Ils permettent à un site Web de reconnaître le navigateur ou l'appareil. Comme la plupart des sites Web, PrestaShop utilise des technologies, en majorité, par le biais de petits fichiers de données enregistrées sur votre appareil qui nous permettent d'enregistrer certaines informations lorsque vous visitez ou utilisez notre Site.

Il existe plusieurs types de cookies :

- Les cookies de session : ils expirent dès la fermeture du navigateur et nous permettent de lier vos actions au cours de cette session en particulier,
- Les cookies persistants : ils sont stockés sur votre appareil entre les sessions de navigation et nous permettent de mémoriser vos préférences ou actions sur plusieurs sites,
- Les cookies propriétaires : ils sont émis par le site que vous visitez,
- Les cookies tiers : ils sont émis par un site tiers, distinct du site que vous visitez.

## 2. QUELS TYPES DE COOKIES UTILISE PRESTASHOP ?

Nos cookies ont différentes fonctions. Ils peuvent :

- 1. Etre nécessaires au fonctionnement de nos services,
- 2. Nous aider à améliorer nos performances,
- 3. Vous offrir des fonctionnalités supplémentaires,
- 4. Nous aider à vous proposer des publicités pertinentes et ciblées.

Nous utilisons des cookies ou toute autre technologie similaire de traçage qui restent sur votre appareil uniquement pendant l'ouverture de votre navigateur (cookies de session), et des cookies ou toute autre technologie similaire qui restent sur votre appareil pendant une période plus longue (cookies persistants).

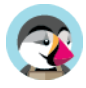

## • Les cookies émis par PrestaShop

PrestaShop émet des cookies de session, strictement nécessaires au bon fonctionnement des Sites et de votre navigation sur ces derniers.

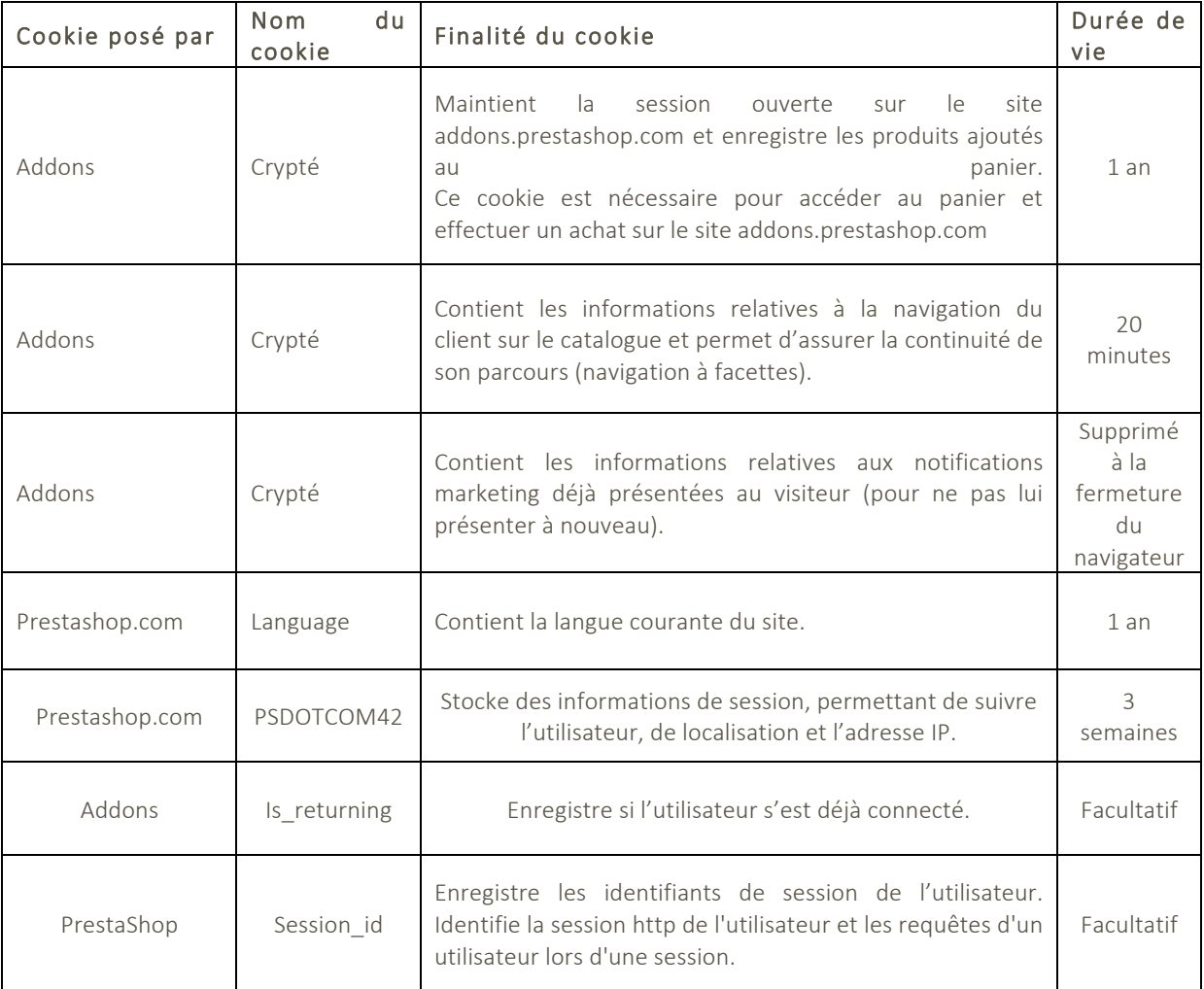

• Les cookies ou traceurs de nos prestataires de services partenaires

Les prestataires de services partenaires sont des sociétés qui nous aident dans différents aspects de nos activités, tels que le fonctionnement du Site, de nos services (par exemple, l'outil de clavardage), nos publicités et nos outils.

Ces prestataires de services partenaires peuvent également collecter des informations qui leur permettent d'identifier votre appareil via nos services (cookies tiers) et/ou collecter des informations qui leur permettent d'identifier votre appareil, tels que votre adresse IP ou tout autre identifiant unique.

PrestaShop utilise les services d'AB Tasty, d'IBM, et de Hotjar. Pour obtenir plus d'information quant à l'utilisation des données recueillies par ces derniers, nous vous invitons à consulter les pages suivantes :

- https://www.abtasty.com/fr/mentions-legales/ ;
- https://www.ibm.com/privacy/details/fr/fr/#section 6;

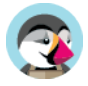

# - https://www.hotjar.com/privacy.

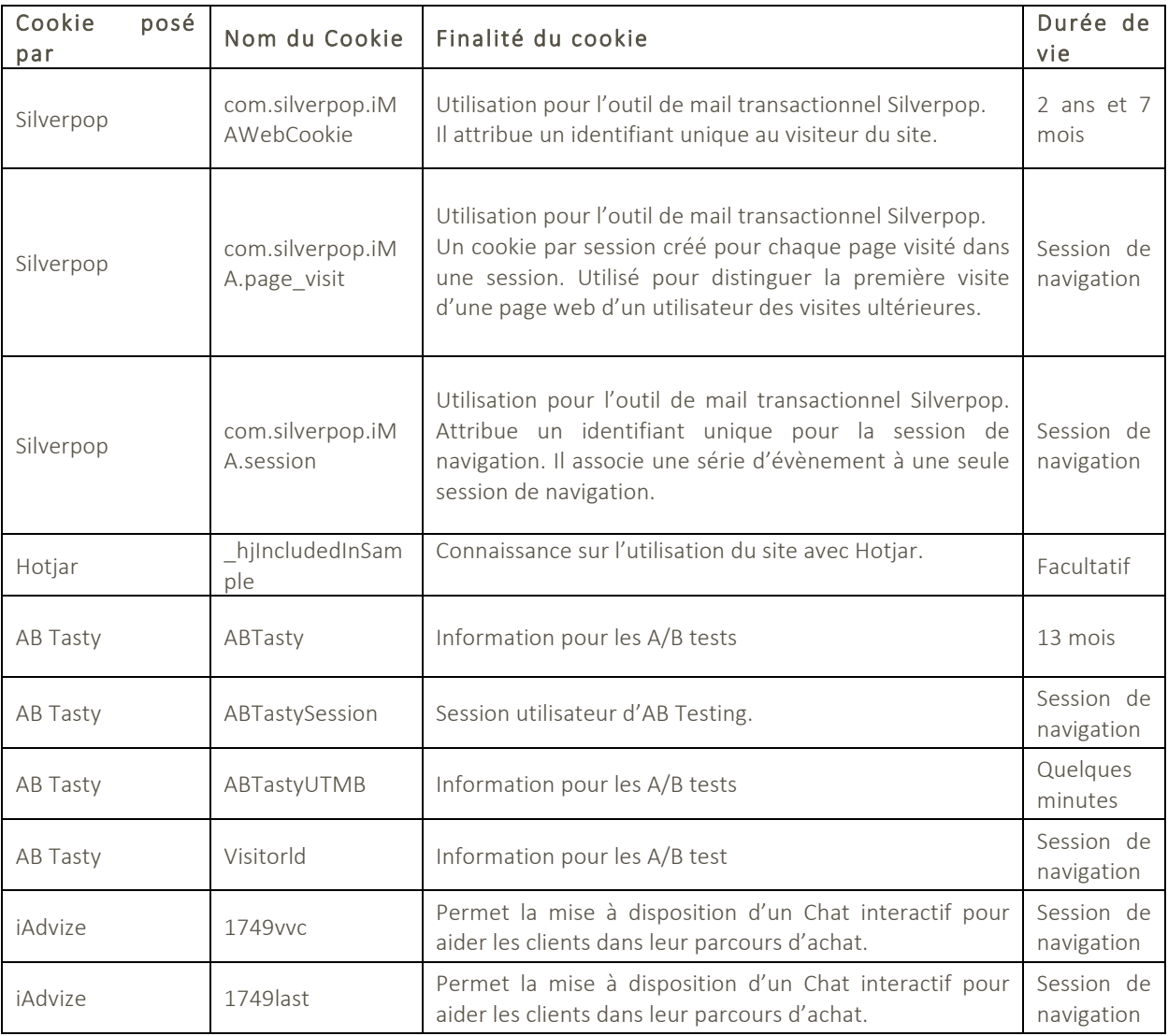

• Les cookies tiers

# Cookies analytiques

PrestaShop peut utiliser des cookies ou traceurs lui permettant d'évaluer les performances du Site, de ses applications, services et outils, notamment dans le cadre de pratiques analytiques, pour l'aider à comprendre comment les visiteurs utilisent le Site, à déterminer si vous avez interagi avec sa messagerie, à détecter si vous avez consulté un produit ou un lien ou à améliorer le contenu de son Site, ses applications, ses services ou outils.

PrestaShop utilise les services de Google Analytics pour analyser les comportements de navigation. Pour plus d'information quant à l'utilisation des données recueillies par Google Analytics, nous vous invitons à consulter la page suivante : https://policies.google.com/privacy/partners?hl=fr.

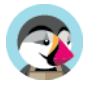

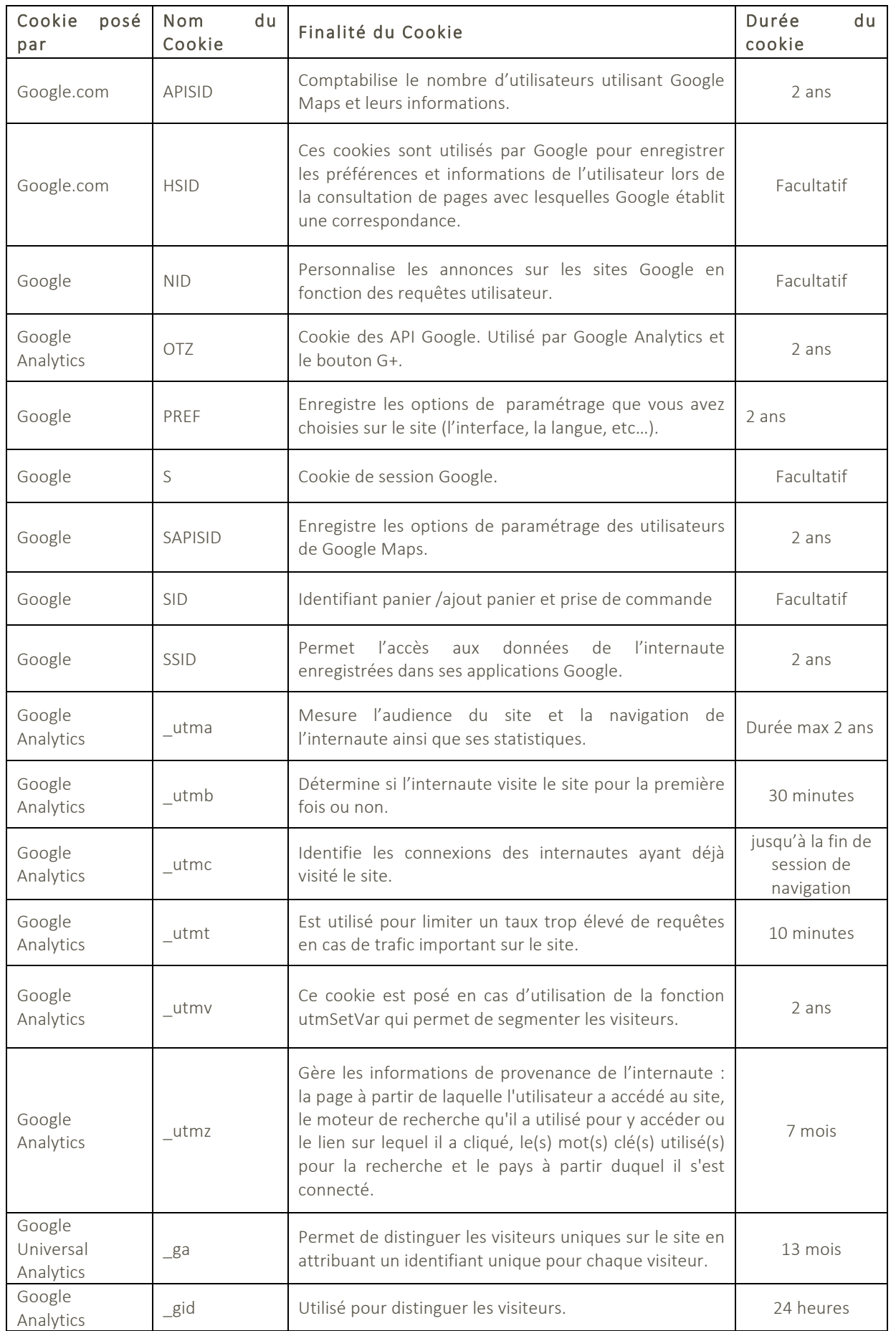

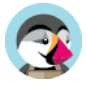

# Cookies de réseaux sociaux

Les services PrestaShop peuvent inclure des applications tierces pour vous offrir la possibilité de partager du contenu sur les réseaux sociaux.

# 3. COMMENT GERER LE DEPOT ET LA LECTURE DES COOKIES ?

Certaines fonctionnalités du Site, des services, applications et outils sont mis à votre disposition uniquement par le biais de ces cookies ou traceurs.

Vous pouvez bloquer, supprimer ou désactiver ces technologies si votre navigateur ou votre appareil le permet.

Cependant, le refus d'utilisation de ces technologies peut entraîner l'indisponibilité de certaines fonctionnalités du Site, de certains services, applications ou outils. Il peut également vous être demandé de saisir votre mot de passe plus fréquemment au cours de votre session de navigation si l'utilisation du Site nécessite la création d'un compte d'utilisateur.

Pour plus d'informations sur le blocage, la suppression ou la désactivation de ces technologies, consultez les paramètres de votre navigateur ou appareil.

Les cookies ou traceurs peuvent être désactivés ou supprimés à l'aide d'outils disponibles dans la plupart des navigateurs. Dans la mesure où chaque navigateur propose des fonctionnalités et options différentes, les préférences de chacun des navigateurs que vous utilisez devront être définies de façon distincte.

Voici comment contrôler ou empêcher l'enregistrement des cookies ou traceurs :

## 1/ si vous utilisez le navigateur Internet Explorer™

Dans Internet Explorer, cliquez sur le bouton Outils, puis sur Options Internet et cliquez sur l'onglet « Confidentialité » et sur le bouton « Avancé » pour faire apparaître la fenêtre des « Paramètres de confidentialité avancés ».

Cochez ensuite la case « *Ignorer la gestion automatique des cookies* » et sélectionnez ensuite « Refuser » dans la colonne « Cookies tierce partie ».

## 2/ si vous utilisez le navigateur Firefox™

Allez dans l'onglet « Outils » du navigateur puis sélectionnez le menu « Options »

Dans la fenêtre qui s'affiche, choisissez l'onglet « Vie privée » et paramétrez le menu « Règles de conservation » en choisissant « Utiliser les paramètres personnalisés pour l'historique ».

Dans le menu, vous pouvez choisir de décocher la case « Accepter les cookies » ou, de choisir « Jamais », dans le menu déroulant intitulé « Accepter les cookies tiers ».

Vous pouvez également, en cliquant sur « Afficher les cookies », repérer les fichiers qui contiennent le nom « PrestaShop », les sélectionner et les et supprimer.

## 3/ si vous utilisez le navigateur Safari™

Dans votre navigateur, choisissez le menu « Édition » puis « Préférences ».

Cliquez sur « Sécurité ».

Cliquez sur « Afficher les cookies ».

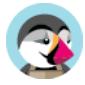

Sélectionnez les cookies qui contiennent le nom « PrestaShop » et cliquez sur « Effacer » ou sur « Tout effacer ».

Après avoir supprimé les cookies, cliquez sur « Terminé ».

# 4/ si vous utilisez le navigateur Google Chrome™

Cliquez sur l'icône du menu Paramètres puis cliquez sur « Afficher les paramètres avancés » (situé au bas de la page).

Cliquez ensuite sur le bouton « Paramètres de contenu » puis cochez la case « Bloquer les cookies et les données de sites tiers » puis cliquez sur « OK » pour valider votre choix.

Vous pouvez également cliquer sur « Afficher l'ensemble des cookies et données de sites », puis procéder à une recherche à partir du mot « Prestashop » dans la barre de recherche située en haut à droite. Vous pouvez alors choisir les cookies que vous souhaitez supprimer ou cliquer sur « Tout supprimer ».

## 5/ si vous utilisez le navigateur Opera™

Ouvrez le menu « Outils » ou « Réglages » puis sélectionnez « Supprimer les données privées » ; cliquez sur l'onglet « Option détaillées », puis choisissez les options souhaitées ou suivez ce lien : http://help.opera.com/windows/10.20/fr/cookies.html